## Инструкция по отмене подписки Жазылымнан бас тарту нұсқаулары

1. Зайти в личный ĸабинет на сайте https://euniver.kz/, используя свой логин и пароль.

Логин мен парольді пайдаланып https://euniver.kz/ сайтындағы жеке кабинетке кіріңіз.

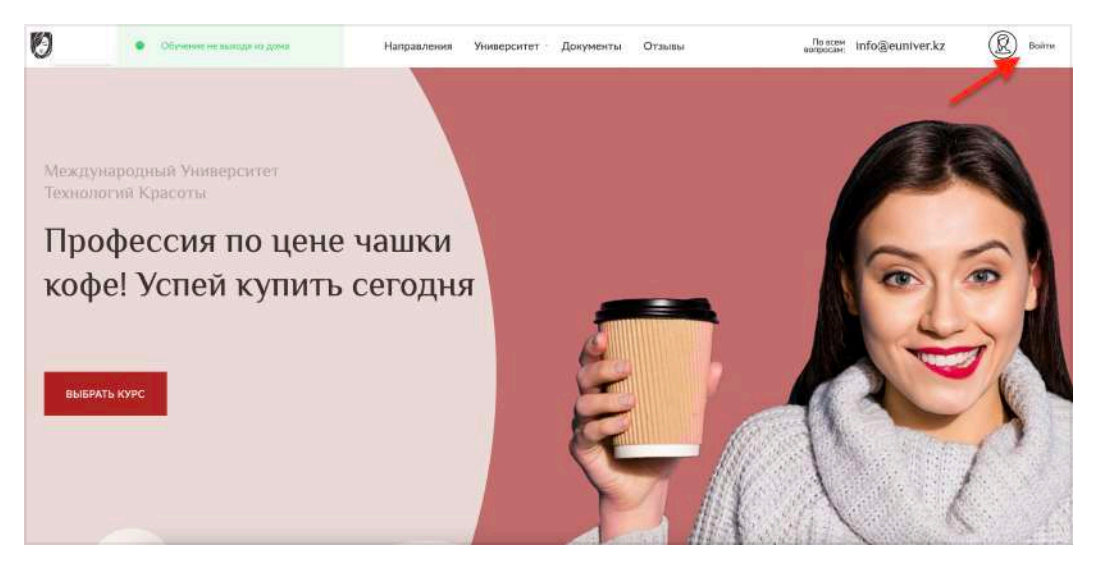

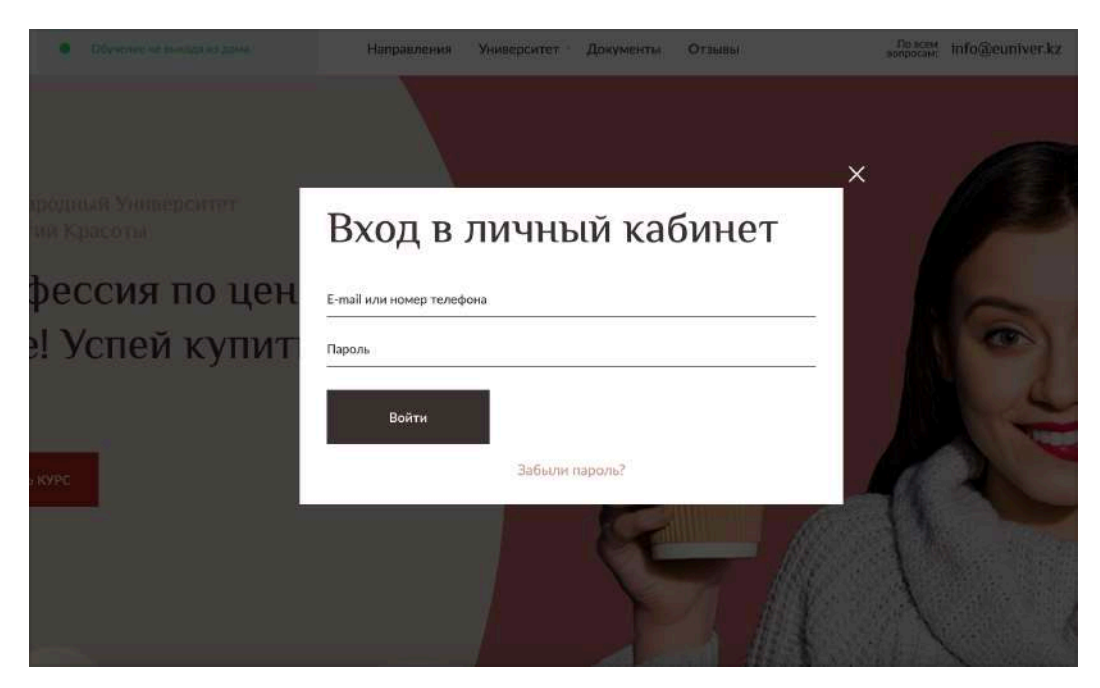

2. Перейти на страницу профиля (https://euniver.kz/lk/settings/) (Профиль бетіне өтіңіз <https://euniver.kz/lk/settings/>)

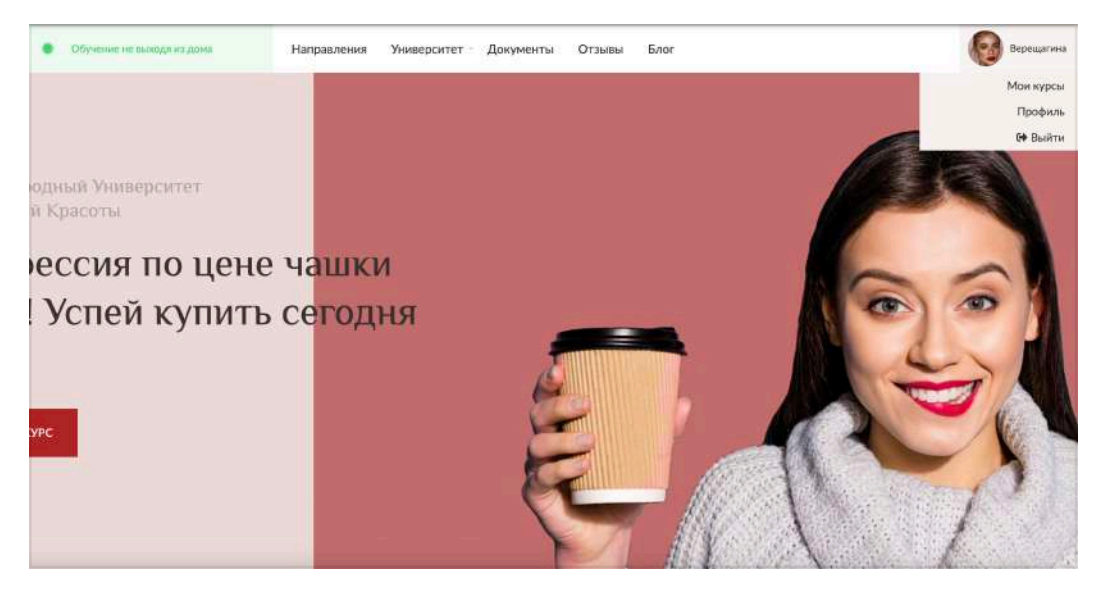

3. Прокрутить страницу до блока «Подписка» и снять галочку «Подписка» (Бетті «Жазылым» блогына айналдырып, «Жазылым» құсбелгісін алып тастаңыз.)

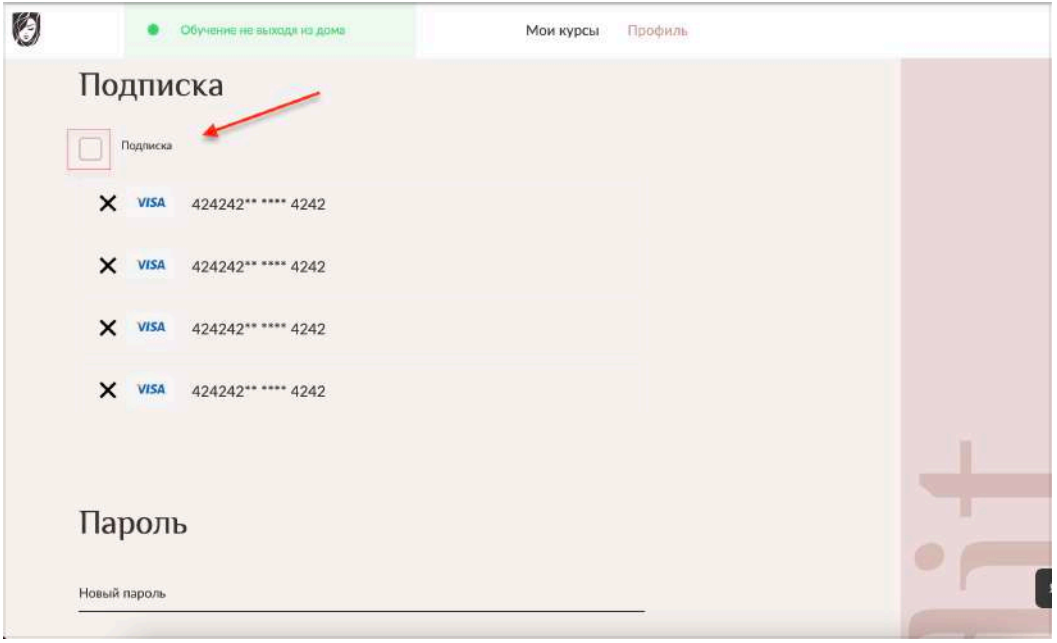

4. Обязательно сохранить изменения, нажав ĸнопĸу внизу страницы (Беттің төменгі жағындағы түймені басу арқылы өзгертулерді сақтауды ұмытпаңыз)

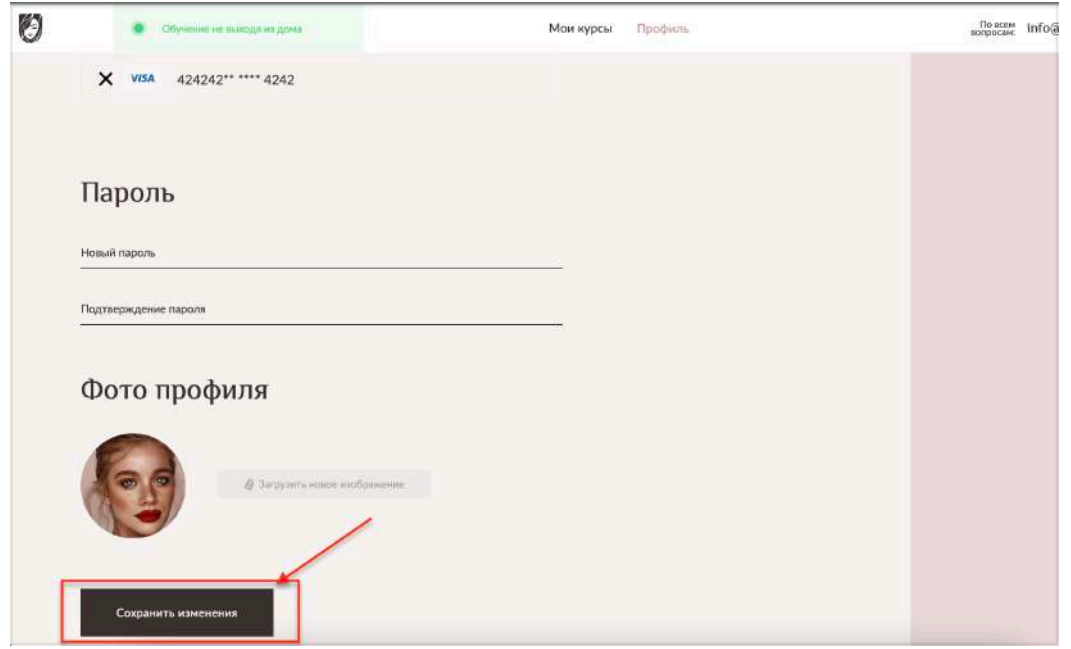

Теперь у вас остался оплаченный период доступа, а автоматическое продление подписки выключено.

Енді сізде әлі де ақылы кіру мерзімі бар және жазылымды автоматты түрде жаңарту өшірілген.